#### **Fonctions et graphiques avec calculatrice Graph 35+**

**Etude de la fonction**  $f(x) = x^3 - 2x$ 

#### **1) définir la fonction**

SHIFT SET UP / Func Type / F1 (pour choisir  $Y =$ ) EXE MENU TABLE EXE Taper en Y1 =  $\overline{X,\theta,T}$   $\cap$  3  $\overline{-}$  2  $\overline{X,\theta,T}$  EXE

### **2**) définir le tableau de valeur de la fonction  $f(x) = x^3 - 2x$

Toujours dans le menu TABLE

Taper sur  $\overline{F5}$  (RANG)

Remplir la valeur de départ : Start :  $0$  | EXE|

Remplir la valeur de fin : End :  $2$  EXE

Remplir le pas  $\therefore$  pitch : 0.1 EXE

Taper sur **F6** (TABL)

Taper 10 et une ligne supplémentaire s'affiche avec 10 dans la colonne X et f(10) dans Y1

#### **3) tracer la courbe de la fonction f sur [**−**10;10]**

 $SHIFT$   $F3$  $Xmin : -10$ Xmax : 10 scale : 1  $Ymin: -20$ Ymax : 20 scale : 1 EXE

Menu GRAPH EXE

 $\overline{F6}$  (DRAW)

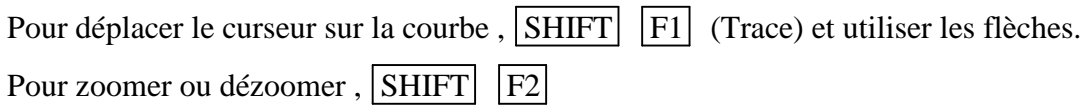

### **Programmation avec la calculatrice Graph 35+**

#### **Pour éditer un programme**

Menu PRGM  $\overline{F3}$   $\rightarrow$  Entrer le titre, puis EXE, puis éditer le programme Pour chaque nouvelle ligne et à la fin du programme , taper EXE.

 $|F2| \rightarrow$  Modifier un programme existant

Taper Exe à la fin des modifications

#### **Pour exécuter un programme**

Menu PRGM  $\boxed{F1}$   $\rightarrow$  exécute le programme

### **Entrée et sortie**

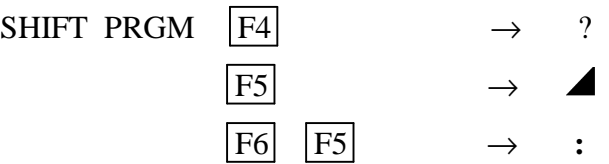

## **Menu COM (commandes) : SHIFT PRGM F1**

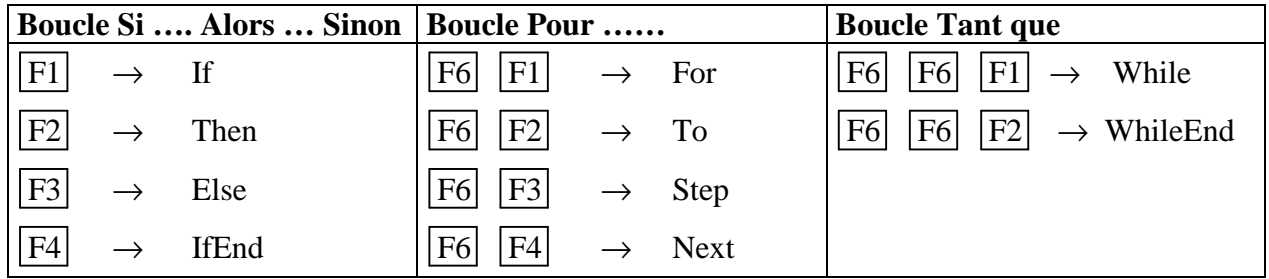

## **Menu REL (relations): SHIFT PRGM F6 F3**

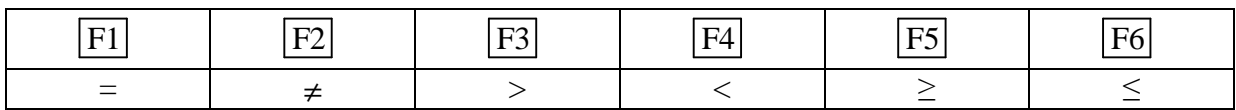

## **Menu LOGIC (Fonctions logiques) : OPTN F6 F6 F4**

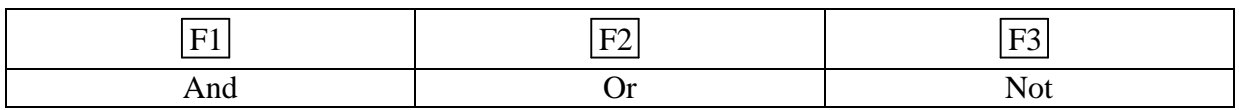

## **Menu PROB (Probabilités) OPTN F6 F3**

 $\boxed{F4}$   $\rightarrow$  Ran# nombre au hasard entre 0 et 1

# **Menu NUM(numériques) : OPTN F6 F4**

- $|F1| \rightarrow$  Abs valeur absolue d'un nombre
- $\boxed{F2}$   $\rightarrow$  Int Partie entière d'un nombre

# **Fonctions graphiques et autres**

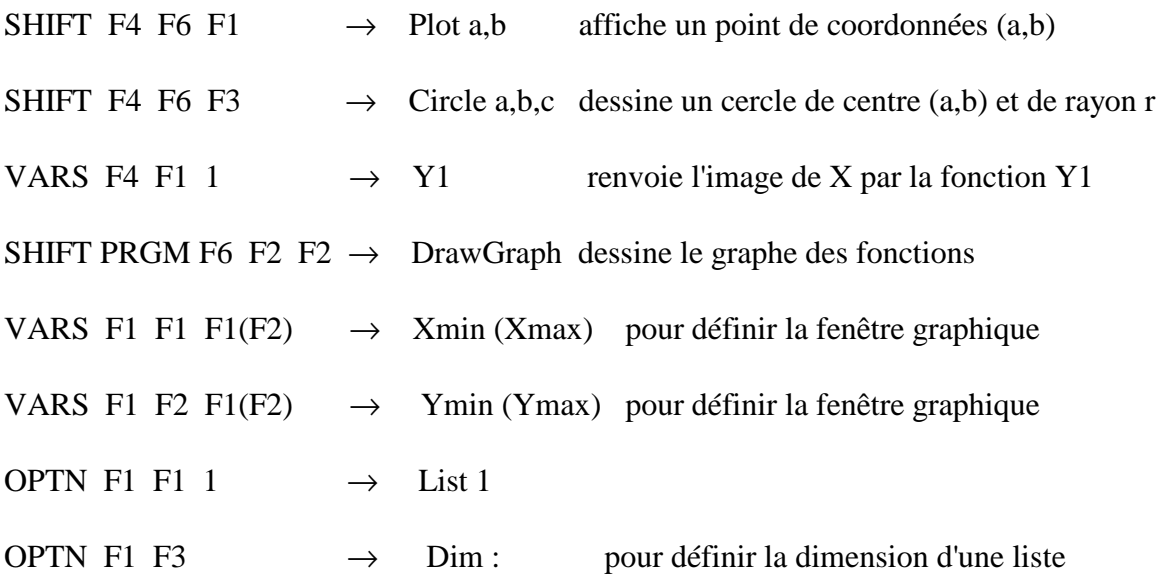